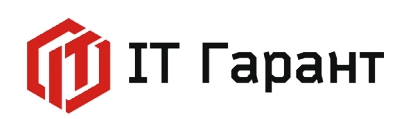

# **Описание функциональных характеристик приложения «CRMBO.Арсенал»**

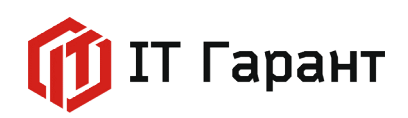

## Оглавление

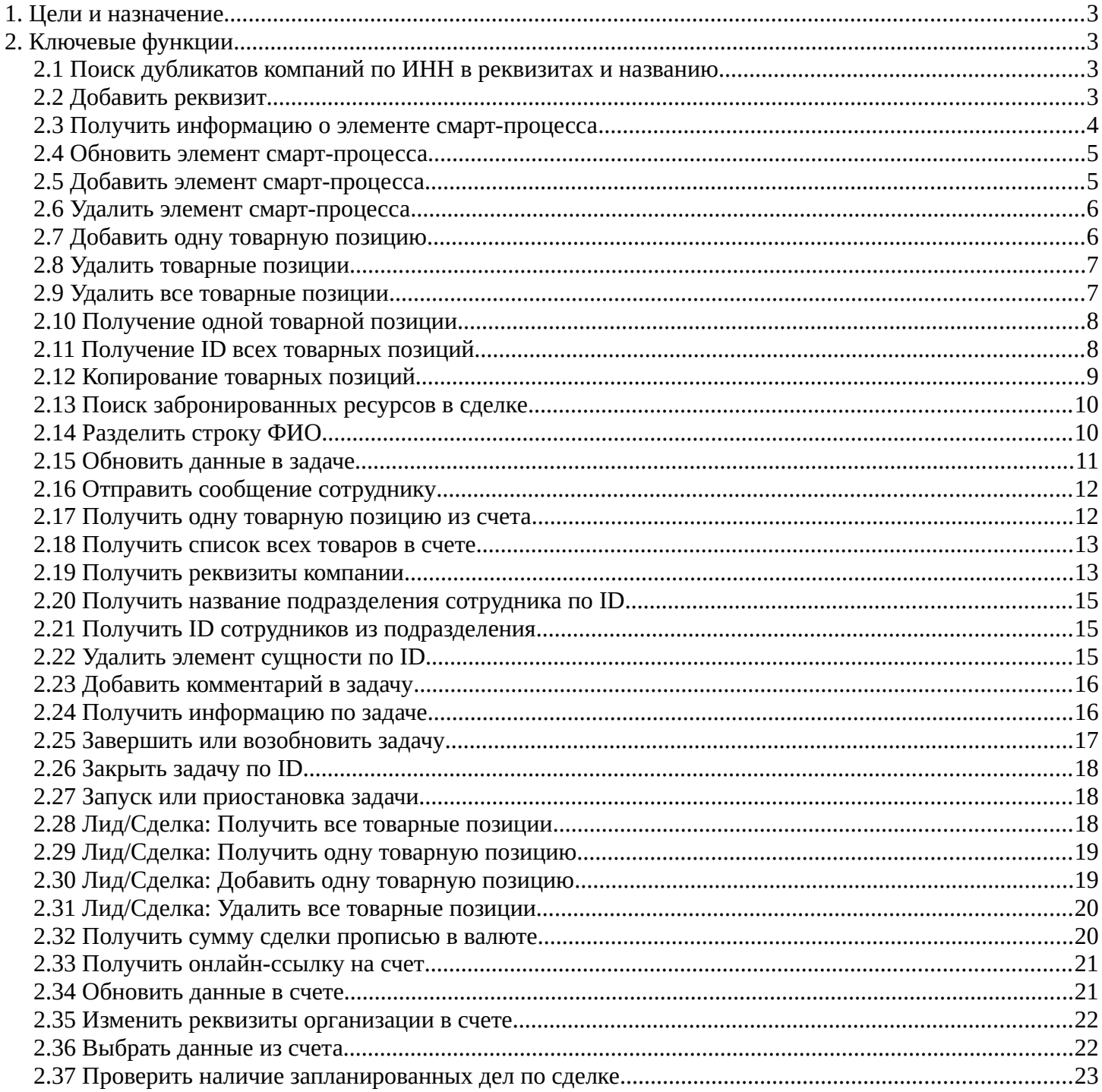

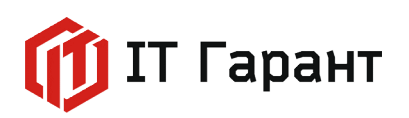

### <span id="page-2-3"></span>**1. Цели и назначение**

Приложение «CRMBO.Арсенал» расширяет набор активити в бизнес-процессах системы «Битрикс24». В приложении доступны инструменты для работы со следующими разделами:

- CRM;
- Смарт-процессы;
- Задачи;
- Пользователи.

«CRMBO. Арсенал» позволяет настроить нестандартные сценарии работы, расширяя типовые возможности системы «Битрикс24».

## <span id="page-2-2"></span>**2. Ключевые функции**

### <span id="page-2-1"></span>**2.1 Поиск дубликатов компаний по ИНН в реквизитах и названию**

Активити выполняет поиск дубликатов компании по ИНН в реквизитах компании и по названию компании.

Входные параметры:

- Идентификатор компании Выходные параметры (строка):
- Идентификаторы компаний с дублированием ИНН (строка);
- Идентификаторы компаний с дублированием ИНН (множественная переменная);
- Идентификаторы компаний с дублированием названия (строка);
- Идентификаторы компаний с дублированием названия (множественная переменная);
- Результат выполнения запроса.

## <span id="page-2-0"></span>**2.2 Добавить реквизит**

Активити добавляет реквизит к контакту или компании. Входные параметры:

- Сущность CRM: Контакт/Компания;
- Идентификатор сущности CRM;
- Шаблон реквизита;
- Фамилия;
- Имя;
- Отчество;

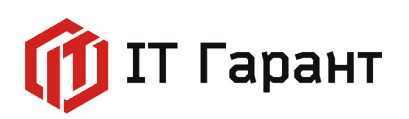

- Название компании. Выходные параметры (строка):
- ID реквизита;
- Результат выполнения запроса.

#### <span id="page-3-0"></span>**2.3 Получить информацию о элементе смарт-процесса**

Активити предоставляет полную информацию о элементе смарт-процесса по его идентификатору.

Входные параметры:

- Cмарт-процесс (список);
- Cмарт-процесс;
- Идентификатор элемента смарт-процесса.

- Название;
- Стадия;
- ID Стадии;
- Предыдущая стадия;
- Следующая стадия;
- Постановщик;
- Дата создания;
- Ответственный;
- Кем изменен;
- Дата изменения;
- Дата закрытия;
- Дата начала;
- Смарт-процесс;
- ID элемента смарт-процесса;
- Результат выполнения запроса.

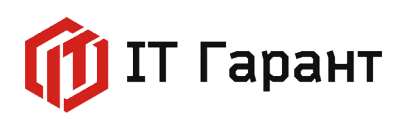

В параметрах "Предыдущая стадия" и "Следующая стадия" выводятся соседние названия стадий, на которые можно переместить элемент смарт-процесса.

При отсутствии в списке необходимого cмарт-процесса необходимо в поле "Смартпроцесс" указать "Идентификатор типа смарт-процесса" из списка смарт-процессов раздела CRM. При этом в списке "Сущность CRM" необходимо выбрать строку [не установлено].

#### <span id="page-4-1"></span>**2.4 Обновить элемент cмарт-процесса**

Активити обновляет поля элемента смарт-процесса по его идентификатору.

Входные параметры:

- Cмарт-процесс (список);
- Cмарт-процесс;
- Идентификатор элемента смарт-процесса;
- Название;
- Стадия;
- ID Стадии;
- Ответственный.

Выходные параметры (строка):

- Смарт-процесс;
- ID элемента смарт-процесса;
- Результат выполнения запроса.

При отсутствии в списке необходимого cмарт-процесса необходимо в поле "Смартпроцесс" указать "Идентификатор типа смарт-процесса" из списка смарт-процессов раздела CRM. При этом в списке "Сущность CRM" необходимо выбрать строку [не установлено].

#### <span id="page-4-0"></span>**2.5 Добавить элемент cмарт-процесса**

Активити добавляет элемент смарт-процесса.

Входные параметры:

- Cмарт-процесс (список);
- Cмарт-процесс;

#### Стр. 5 из 24

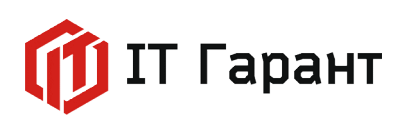

- Название элемента;
- Ответственный.

Выходные параметры (строка):

- Смарт-процесс;
- ID элемента смарт-процесса;
- Результат выполнения запроса.

При отсутствии в списке необходимого cмарт-процесса необходимо в поле "Смартпроцесс" указать "Идентификатор типа смарт-процесса" из списка смарт-процессов раздела CRM. При этом в списке "Сущность CRM" необходимо выбрать строку [не установлено].

## <span id="page-5-1"></span>**2.6 Удалить элемент смарт-процесса**

Активити удаляет элемент смарт-процесса по его идентификатору.

Входные параметры:

- Cмарт-процесс (список);
- Cмарт-процесс;
- Идентификатор элемента смарт-процесса.

Выходные параметры (строка):

• Результат выполнения запроса.

При отсутствии в списке необходимого cмарт-процесса необходимо в поле "Смартпроцесс" указать "Идентификатор типа смарт-процесса" из списка смарт-процессов раздела CRM. При этом в списке "Сущность CRM" необходимо выбрать строку [не установлено].

## <span id="page-5-0"></span>**2.7 Добавить одну товарную позицию**

Активити добавляет одну товарную позицию в элемент сущности CRM. В списке сущностей есть возможность выбора смарт-процессов.

- Сущность CRM;
- Cмарт-процесс;
- Идентификатор элемента сущности CRM;

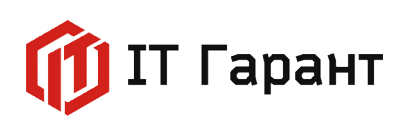

• Товарная позиция.

Выходные параметры:

- Идентификатор сформированной товарной позиции;
- Идентификатор элемента сущности CRM;
- Cмарт-процесс;
- Результат выполнения запроса.

Cущность CRM выбирается из списка доступных на портале сущностей. При отсутствии в списке необходимого cмарт-процесса необходимо в поле "Смарт-процесс" указать "Идентификатор типа смарт-процесса" из списка смарт-процессов раздела CRM. При этом в списке "Сущность CRM" необходимо выбрать строку [не установлено]. Строку товарной позиции надо вводить по шаблону: ID товара@Цена@Количество@Налог.

Выходной параметр "Смарт-процесс" можно использовать во входных параметрах других активити.

#### <span id="page-6-1"></span>**2.8 Удалить товарные позиции**

Активити удаляет товарные позиции по их идентификаторам.

Входные параметры:

- Идентификаторы товарных позиций (строка);
- Идентификаторы товарных позиций (множественная переменная).

Выходные параметры (строка):

• Результат выполнения запроса.

При передаче идентификаторов в виде строки, в качестве разделителей можно использовать символы "пробел", "запятая" и их комбинации. Идентификаторы товарных позиций можно получить, используя активити "Получение всех товарных позиций".

#### <span id="page-6-0"></span>**2.9 Удалить все товарные позиции**

Активити удаляет все товарные позиции в элементе сущности CRM. В списке сущностей есть возможность выбора смарт-процессов.

Входные параметры:

• Сущность CRM;

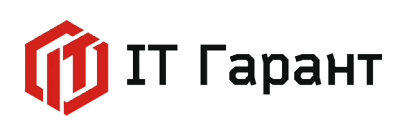

- Cмарт-процесс;
- Идентификатор элемента сущности CRM.

Выходные параметры (строка):

• Результат выполнения запроса.

Cущность CRM выбирается из списка доступных на портале сущностей. При отсутствии в списке необходимого cмарт-процесса необходимо в поле "Смарт-процесс" указать "Идентификатор типа смарт-процесса" из списка смарт-процессов раздела CRM. При этом в списке "Сущность CRM" необходимо выбрать строку [не установлено].

## <span id="page-7-1"></span>**2.10 Получение одной товарной позиции**

Активити возвращает значение полей одной товарной позиции.

Входные параметры:

• Идентификатор товарной позиции.

Выходные параметры:

- Идентификатор товарной позиции;
- Идентификатор товара;
- Название товара;
- Цена товара без скидки;
- Количество;
- Величина скидки;
- Скидка;
- Цена товара со скидкой;
- Результат выполнения запроса.

Идентификатор товарной позиции можно получить, используя активити "Получение всех товарных позиций".

## <span id="page-7-0"></span>**2.11 Получение ID всех товарных позиций**

Активити получает ID всех товарных позиций и товаров из элесентов сущности CRM. В списке сущностей есть возможность выбора смарт-процессов.

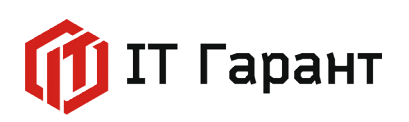

Входные параметры:

- Сущность CRM;
- Cмарт-процесс;
- Идентификатор элемента сущности CRM.

Выходные параметры:

- Идентификаторы товарных позиций (строка);
- Идентификаторы товарных позиций (множ. Переменная);
- Идентификаторы товаров (строка);
- Идентификаторы товаров (множ. Переменная);
- Результат выполнения запроса

Cущность CRM выбирается из списка доступных на портале сущностей. При отсутствии в списке необходимого cмарт-процесса необходимо в поле "Смарт-процесс" указать "Идентификатор типа смарт-процесса" из списка смарт-процессов раздела CRM. При этом в списке "Сущность CRM" необходимо выбрать строку [не установлено]. Результаты в строковых параметрах разделены пробелом: ID1 ID2 ID3 и т.д.

#### <span id="page-8-0"></span>**2.12 Копирование товарных позиций**

Активити копирует товарные позиции между элесентами сущностей CRM. В списке сущностей есть возможность выбора смарт-процессов.

Входные параметры:

- Исходная сущность CRM;
- Cмарт-процесс (исходный);
- Идентификатор исходного элемента сущности CRM;
- Итоговая сущность CRM;
- Смарт-процесс (итоговый);
- Идентификатор итогового элемента сущности CRM.

Выходные параметры (строка):

• Результат выполнения запроса.

Cущность CRM выбирается из списка доступных на портале сущностей. При отсутствии в списке необходимого cмарт-процесса необходимо в поле "Смарт-процесс"

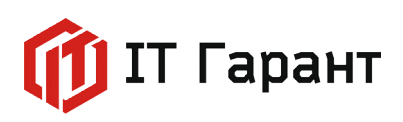

указать "Идентификатор типа смарт-процесса" из списка смарт-процессов раздела CRM. При этом в списке "Сущность CRM" необходимо выбрать строку [не установлено].

#### <span id="page-9-1"></span>**2.13 Поиск забронированных ресурсов в сделке**

Активити осуществляет поиск забронированных ресурсов в указанной сделке.

Входные параметры:

- Идентификатор сделки;
- Поле бронирования в сделке.

Выходные параметры (строка):

- ID забронированных ресурсов (множественная строка);
- ID забронированных ресурсов (строка);
- Названия забронированных ресурсов (множественная строка);
- Названия забронированных ресурсов (строка).

Поиск можно осуществить в указанном пользовательском поле в формате UF\_CRM\_номер. Результат в поле "Забронированные ресурсы (множ.)" выводится в виде множественной переменной. Результат в поле "Забронированные ресурсы (строка)" выводится в виде строки: ID1 ID2 ID3 и т. д.

#### <span id="page-9-0"></span>**2.14 Разделить строку ФИО**

Активити возвращает компоненты: Фамилия, Имя, Отчество из входящей стороки ФИО.

Входные параметры:

• Строка с ФИО, разделенными пробелами или точками

Выходные параметры (строка):

- Фамилия;
- Имя;
- Отчество;
- Успешно выполнено.

Разделение ФИО производится на основе словаря имён и правил написания отчества на русском языке. Допускается сокращение имени и отчества с помощью точки. Например: "Иванов И.И.", "И. Иванов".Успешное выполнение разделения ФИО

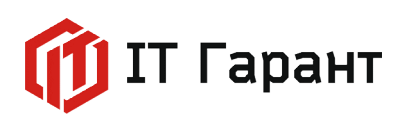

записывается в поле "Успешно выполнено" (в текстовом формате — Да/Нет). В случае невозможности разделить ФИО в выходной параметр "Имя" записывается входная стока с ФИО.

#### <span id="page-10-0"></span>**2.15 Обновить данные в задаче**

Активите обновляет поля в задаче по её идентификатору.

Входные параметры:

- Идентификатор задачи;
- Название задачи;
- Ответственный;
- Постановщик;
- Соисполнитель. Есть возможность затереть исполнителей или добавить к текущим;
- Наблюдатели. Есть возможность затереть наблюдателей или добавить к текущим;
- Проект. Ввести идентификатор проекта;
- Крайний срок;
- Плановая дата начала выполнения;
- Плановая дата окончания выполнения;
- Прикрепить к задаче сущность CRM (все данные, указанные в полях, будут добавлены в задачу):

➢ Поле "Сущность CRM": Добавление сущностей CRM из строки. Для этого надо записать строку следующего вида: Идентификатор типа сущности\_идентификатор сущности. Типы сущностей: CO - компания, С контакт, L - лид, D - сделка. Пример: CO\_3 - компания с идентификатором 3, L\_3 - лид с идентификатором 3

- ➢ Поле "Прикрепить лид": Указать ID прикрепляемого лида
- ➢ Поле "Прикрепить сделку": Указать ID прикрепляемой сделки
- ➢ Поле "Прикрепить компанию": Указать ID прикрепляемой компании
- ➢ Поле "Прикрепить контакт": Указать ID прикрепляемого контакта.
- Включить учет времени;
- Плановое количество выделенных часов. Вводится в минутах целым числом;

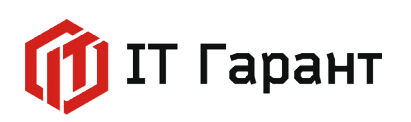

• Сделать подзадачей. Ввести идентификатор родительской задачи.

Выходные параметры:

• Нет выходных параметров.

В параметрах "Прикрепить к задаче сущность CRM" можно использовать множественные переменные. Поддерживается перечисление идетификаторов сущностей CRM в виде строки чисел, разделенных символами ";" или ",".

#### <span id="page-11-1"></span>**2.16 Отправить сообщение сотруднику**

Активити отправляет сообщение выбранномсу пользователю по его идентификатору. Входные параметры:

- Сотрудник;
- Сообщение.

Нет выходных параметров.

Можно использовать идентификатор в виде USER\_ID, либо в виде числа ID. Для отправки сообщения нескольким пользователям необходимо использовать множественную переменную. Сообщение отправляется от имени того пользователя, от которого запущено данное активити.

#### <span id="page-11-0"></span>**2.17 Получить одну товарную позицию из счета**

Активити получает все поля о товаре из счета.

Входные параметры:

- ID товара;
- ID счета или ID сделки, к которой прикреплен счет.

- Идентификатор товара;
- Цена;
- Скидка на единицу товара;
- Идентификатор товара в каталоге;
- Наименование товарной позиции;
- Коэффициент ставки НДС;

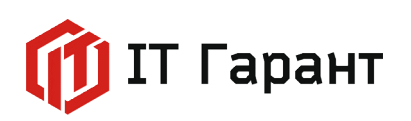

- НДС включён в цену;
- Единица измерения.

#### <span id="page-12-1"></span>**2.18 Получить список всех товаров в счете**

Активити получает идентификаторы всех товарных позиций в счете.

Входные параметры:

- ID сделки, к которой прикреплен счет;
- **ID** счета.

Выходные параметры:

- ID товарных позиций в виде строки ID1 ID2 ID3 и т. д.;
- ID товарных позиций в виде множественной переменной.

Во входных параметрах необходимо указать либо ID сделки, к которой прикреплен счет, либо ID счета.

#### <span id="page-12-0"></span>**2.19 Получить реквизиты компании**

Входные параметры:

• Идентификатор компании.

- ФИО владельца организации;
- Имя владельца организации;
- Фамилия владельца организации;
- Сокращеное назание организации;
- Полное наименование организации;
- Дата государственной регистрации;
- Ген. Директор;
- Гл. бухгалтер;
- Имя первого руководителя;
- Должность первого руководителя;
- Контактное лицо;

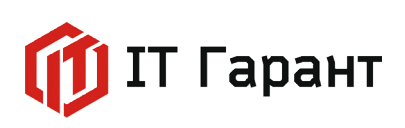

+7 (4862) 78-39-78 inf@itgrn.ru www.itgrn.ru

- Email;
- Телефон;
- Факс;
- Вид документа;
- Серия документа;
- Номер документа;
- Дата выдачи документа;
- Код подразделения;
- ИНН;
- КПП
- Handelsregisternummer (для страны DE);
- ИФНС;
- $\bullet$  OFPH;
- ОГРНИП;
- $\bullet$  OKIIO;
- ОКТМО;
- ОКВЕД;
- ЭДРПОУ;
- ДРФО;
- КБЕ;
- ИИН;
- БИН;
- Платник ПДВ (для страны UA);
- Идентификационный номер (плательщика) НДС;
- Номер свидетельства по НДС;
- Дата свидетельства по НДС;
- Страна резидента;

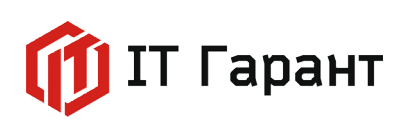

- Кем выдан;
- Адрес;
- Название банка;
- БИК;
- Кор счет;
- Расчетный счет.

## <span id="page-14-2"></span>**2.20 Получить название подразделения сотрудника по ID**

Активити выводит название подразделения по его идентификатору.

Входные параметры:

• Идентификатор подразделения.

Выходные параметры:

• Название подразделения.

Кейс: С помощью стандартного активити "Информация о сотруднике" находим ID подразделения, в котором работает сотрудник. Используем данное активити для получения в формате строки названия подразделения. Затем можем использовать полученное значение в формируемых документах или полях. Например, можно использовать в бизнес-процессе по увольнению сотрудника.

## <span id="page-14-1"></span>**2.21 Получить ID сотрудников из подразделения**

Предоставляет ID сотрудников определенного подразделения.

Входные параметры:

• Идентификатор подразделения.

Выходные параметры:

- ID сотрудников в виде строки ID1 ID2 ID3 и т. д.;
- ID сотрудников в виде множественной переменной.

Полученный список сотрудников можно использовать для построения очереди распределения входящих обращений или заданий между менеджерами.

## <span id="page-14-0"></span>**2.22 Удалить элемент сущности по ID**

Активити удаляетэлемент сущности по его идентификатору.

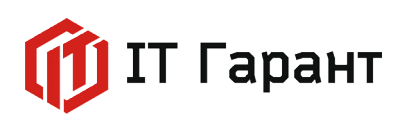

Входные параметры:

- Идентификатор элемента сущности;
- Тип сущности на английском.

Выходные параметры:

• Нет выходных параметров.

ID элементов можно передавать: в виде строки ID1 ID2 ID3 и т. д., и в виде множественной переменной. Типы сущностей: Lead(Лид), Deal (Сделка), Company (Компания), Contact (Контакт), Invoice (Счет), Activity (Дело), Task (Задача).

### <span id="page-15-1"></span>**2.23 Добавить комментарий в задачу**

Активити добавляет комментарий в нужную вам задачу.

Входные параметры:

- Идентификатор задачи;
- Комментарий к задаче.

Выходные параметры:

• Нет выходных параметров.

## <span id="page-15-0"></span>**2.24 Получить информацию по задаче**

Активити предоставляет полную инфомацию о конкретной задаче по её ID.

Входные параметры:

• Идентификатор задачи.

- Идентификатор родительской задачи;
- Название задачи;
- Описание;
- Приоритет;
- Статус;
- Множественная задача;
- Не просмотренная задача;

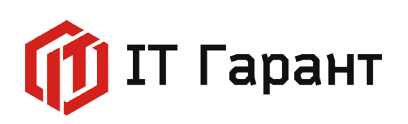

- Повторяемая задача;
- Рабочая группа;
- Стадия;
- Постановщик;
- Дата создания;
- Ответственный;
- Кем изменена задача;
- Дата изменения;
- Кто закрыл задачу;
- Дата закрытия задачи;
- Дата начала;
- Крайний срок;
- Плановая дата начала;
- Плановая дата окончания;
- Затраченое время;
- Затраченое время из истории изменений;
- Привязка к элементам CRM;
- Привязка к лидам;
- Привязка к сделкам;
- Привязка к контактам;
- Привязка к компаниям.

## <span id="page-16-0"></span>**2.25 Завершить или возобновить задачу**

Активити завершает или возобновляет задачу по её идентификатору.

- Идентификатор задачи;
- Тип действия (Start для возобновления задачи, Stop для завершения задачи). Выходные параметры:

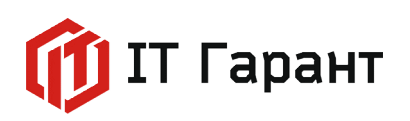

• Статус задачи.

В статус задачи выдается новое состояние задачи возобновлена или завершена.

## <span id="page-17-2"></span>**2.26 Закрыть задачу по ID**

Активити меняет статус задачи на «Завершена».

Входные параметры:

• Идентификатор задачи.

Выходные параметры:

• Нет выходных параметров.

Кейс: На определенном этапе сделки в бизнес-процессе создаем задачу. Записываем в пользовательское поле ID созданной задачи (активити "Изменение документа"). При наступлении определенных условий используем данное активити для закрытия задачи.

#### <span id="page-17-1"></span>**2.27 Запуск или приостановка задачи**

Активити запускает или останавливает задачу.

Входные параметры:

- Идентификатор задачи.
- Тип действия (Start для запуска счетчика времени, Stop для остановки счетчика времени)

Выходные параметры:

• Статус задачи.

В статус задачи выдается новое состояние учета времени: запущен или приостановлен.

#### <span id="page-17-0"></span>**2.28 Лид/Сделка: Получить все товарные позиции**

Активити возвращает идентификаторы всех товарных позиций элемента сущности CRM: лид/сделка.

- **ID сущности;**
- Тип сущности: лид/сделка;

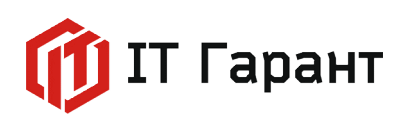

Выходные параметры:

- Идентификаторы товарных позиций в виде строки ID1 ID2 ID3 и т.д.;
- Идентификаторы товарных позиций в виде множественной переменной.

Для выбора сущности в поле Тип сущности нужно ввести Deal для сделки или Lead для лида.

### <span id="page-18-1"></span>**2.29 Лид/Сделка: Получить одну товарную позицию**

Активити возвращает всех полей одной товарной позиции из элемента сущности CRM.

Входные параметры:

- **ID сущности;**
- Тип сущности: лид/сделка;
- ID товарной позиции.

Выходные параметры:

- Идентификатор товарной позиции;
- Идентификатор товара;
- Название товара;
- Цена товара без скидки;
- Количество;
- Величина скидки;
- Сумма скидки;
- Цена товара со скидкой;
- Вся информация.

## <span id="page-18-0"></span>**2.30 Лид/Сделка: Добавить одну товарную позицию**

Активити добавляет одну товарную позицию в элемент сущности CRM: лид/сделка. Входные параметры:

- Идентификатор сущности;
- Тип сущности;

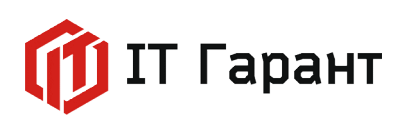

- Сохранить текущие позиции;
- Товарная позиция.

Выходные параметры:

• Результат добавления.

Можно добавить с заменой текущих товарных позиций или с их сохранением. Для добавления в тип сущности надо передать необходимое вам значения. Типы значений: Deal (сделка), Lead(Лид.)

Внимание, для сохранения текущих товаров в поле "Сохранить товарные позиции" необходимо написать: Yes. По умолчанию передается No. Строку с товаром нужно вводить по шаблону: ID товара@Название товара@цена@количество@налог

Если необходимо оставить название или цену пустой, то указать 0

### <span id="page-19-1"></span>**2.31 Лид/Сделка: Удалить все товарные позиции**

Активити удаляет все товарные позиции в элементе сущности CRM: лид/сделка.

Входные параметры:

- ID сущности;
- Тип сущности: лид/сделка.

Выходные параметры:

• Результат удаления.

В поле "Тип сущности" нужно передать, что эта за сущность: Deal - сделка, Lead лид.

## <span id="page-19-0"></span>**2.32 Получить сумму сделки прописью в валюте**

Активити принимет сумму денег числом и возвращает прописью на русском и английском языках (RUS, ENG) в валюте (USD, EUR, RUB).

Входные параметры:

• Сумма сделки (число).

Выходные параметры:

- Сумма сделки в евро на русском (строка)
- Сумма сделки в евро на английском (строка)
- Сумма сделки в доларах на русском (строка)

#### Стр. 20 из 24

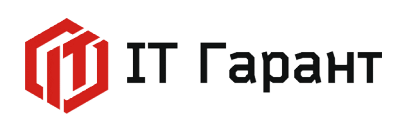

- Сумма сделки в долларах на английском (строка)
- Сумма сделки в рублях на русском (строка)
- Сумма сделки в рублях на английском (строка)

Кейс: Менеджер оформляет клиенту сделку в валюте (евро/доллар). Используем данное активити для перевода суммы цифрами в строку "Сумма прописью" на русском и английском языках (пример: Две тысячи евро 00 центов /Two thousand euro 00 cents). Из Дополнительных результатов активити записываем в пользовательское поле типа "Строка" полученное значение. В шаблон для Генератора документов добавляем ссылку на пользовательское поле; С помощью стандартного активити "Создание Документа CRM" выписываем счет (или менеджер выписывает через Генератор документов).

#### <span id="page-20-1"></span>**2.33 Получить онлайн-ссылку на счет**

Активити возвращает ссылку на счед для онлайн оплаты.

Входные параметры:

• Идентификатор сделки.

Выходные параметры:

• Cсылка на счет

Поиск счета производится по идентификатору сделки.

#### <span id="page-20-0"></span>**2.34 Обновить данные в счете**

Активити обновляет в счете поля «Срок оплаты», «Комментарий (отобразить в счете)», «Ответственный».

Входные параметры:

- Идентификатор сделки;
- Идентификатор счета;
- Срок оплаты;
- Комментарий;
- Идентификатор ответственного.

Выходные параметры:

• Идентификатор счета.

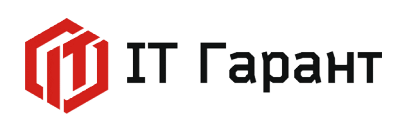

В дополнительных результатах возвращает идентификатор счета, который в дальнейшем можно использовать в других активити. Входными параметрами указывается или ID сделки, или ID счета.

Кейс: Создаем счет стандартным активити "Создать на основании". Высчитываем срок оплаты (в зависимости от правил вашей компании). Используем данное активити для обновления в счете поля "Срок оплаты".

#### <span id="page-21-1"></span>**2.35 Изменить реквизиты организации в счете**

Активити изменяет реквизиты вашей компании в счете связанном со сделкой.

Входные параметры:

- Идентификатор сделки;
- Идентификатор компании.

Выходные параметры:

• Нет выходных параметров.

Для запуска активити необходимо указать ID сделки и ID компании, в которой записаны реквизиты.

Кейс: Когда в компании продажи организованы через несколько юридических лиц, то в зависимости от условий сделки используем данное активити для замены в сделке реквизитов компании-продавца.

#### <span id="page-21-0"></span>**2.36 Выбрать данные из счета**

Активити выбирает данные из счета и выводит в дополнительные результаты.

Входные параметры:

• Идентификатор счета.

- Номер счета;
- Дата счета;
- Сумма скидки итоговая;
- Комментарий менеджера;
- Дата выставления счета;
- Дата создания;

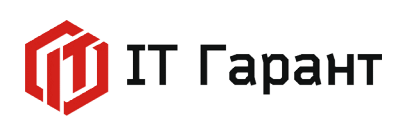

- Срок оплаты;
- Дата перевода в состояние оплаты;
- Дата изменения статуса;
- Дата изменения;
- Идентификатор пользователя, который последним перевёл счёт в состояние "оплачен";
- Идентификатор пользователя, который последним поменял статус счёта;
- Идентификатор печатной формы;
- Дата оплаты;
- Номер документа оплаты;
- Идентификатор типа плательщика;
- Сумма;
- Сумма налога;
- Идентификатор компании;
- Идентификатор контакта;
- Идентификатор сделки;
- Комментарий.

Для запуска активити необходимо указать ID счета (если вам неизвестен ID связанного счета, то его можно получить с помощью нашего активити "Обновить данные в счете").

Кейс: Формируем счет в Битрикс. При настроенной интеграции с 1С (ERP, УТ, Комплексная автоматизация, УНФ, Бухгалтерия и др.) - счет синхронизируется и получает порядковый номер (в соответствии с правилами нумерации 1С). Используем данное активити для получения данных из счета (например, Номер счета, Срок оплаты, Сумма скидки и т. д.).Полученные результаты записываем в пользовательские поля для дальнейшего применения в Генераторе документов или для использования в расчетах по сделке.

## <span id="page-22-0"></span>**2.37 Проверить наличие запланированных дел по сделке**

Активити возвращает информацию о том, есть ли запланированные дела по сделке (в текстовом формате Нет/Да).

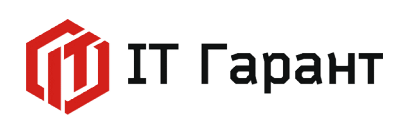

Входные параметры:

• Идентификатор сделки.

Выходные параметры:

• Запланированые дела.

Проверка происходит по типам дел - звонок, задача и встреча. Это позволит не терять сделки и контролировать работу менеджеров.

Кейс: Используем данное активити, и оно возвращает в Дополнительных результатах информацию, что по сделке дел не запланировано. Используем стандартное активити "Уведомление пользователя", чтобы уведомить менеджера о забытой сделке. Спустя время снова используем данное активити для проверки наличия запланированных дел в сделке, и при их отсутствии отправляем уведомление руководителю.